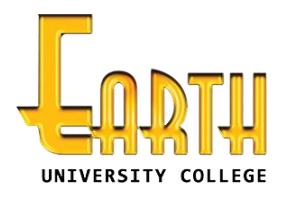

### **1707**

**Department of Examination Earth University College**

### **BIT-Pre-Semester**

### **Web Engineering – 1**

**11402**

**2017.12.23** 

**(10.00am – 12.00pm)**

**Mid Examination – Proper**

### **Essay Paper** ----------------------------------------------------------------------------------------------------

### **Important Instructions:**

- The duration of the paper is 2 (two) hour.
- The medium of instructions and questions is English.
- The paper has 4 questions and 19 pages.
- All questions should be answered. All questions do not carry equal marks.
- Answers should be marked on the space given under each question.
- Note that questions appear on both sides of the paper. If a page is not printed, please inform the supervisor immediately.
- Do not tear off any part of this answer book. Under no circumstances may this book, used or unused, be removed from the Examination Hall by a candidate.

\*\*\*\*\*

### **To be filled by the applicant:**

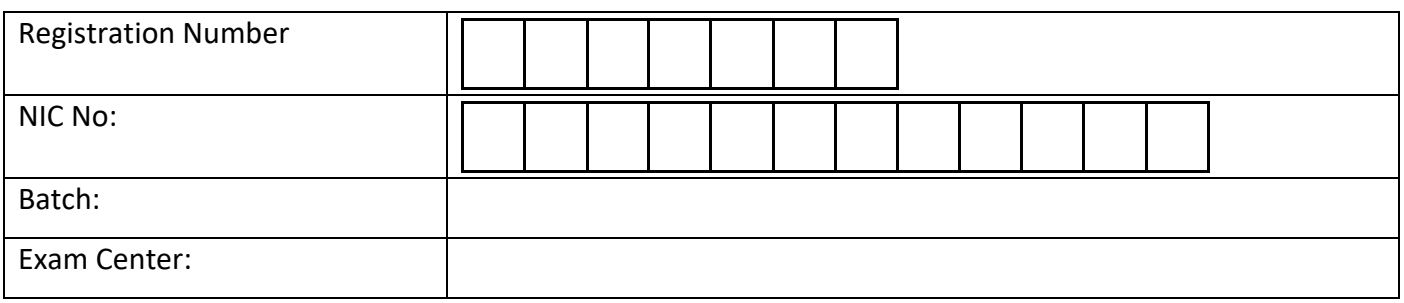

### **To be filled by the examiner:**

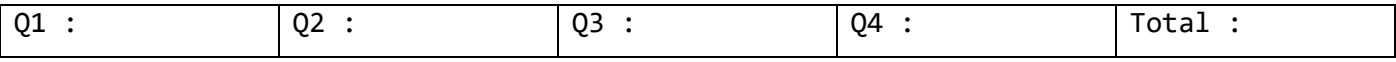

## **Question – 1**

**(60marks, 40min)** 

### **Part-A (30marks, 20min)**

(1) There are 2 types of Computer Networks. Give Example for each along with a possible (6marks) protocol, wired-media and wireless-technique used in each network type.

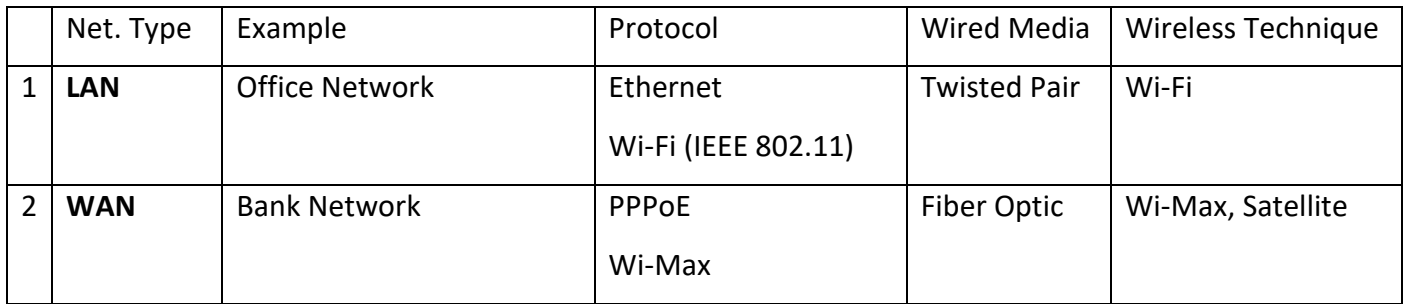

### (2) What are the content of an "IP-Datagram"? (4marks)

1 Header Section Senders IP Receivers IP 2 Payload Section Data

### (3) Give 3 Client-Server Internet Application along with most relevant protocol and port number. (6marks)

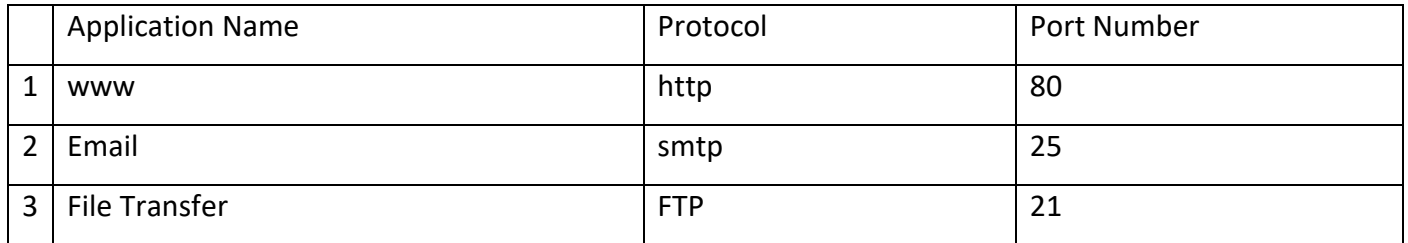

### (4) Give 3 example software/platform for each layer of a server environment. (4marks)

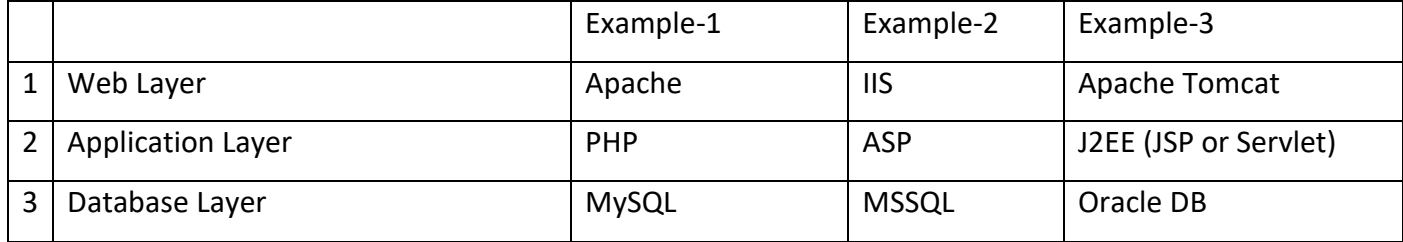

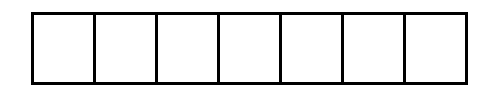

(5) Draw a diagram to represent the (6marks)

**"WAMP-Environment and 3 types of Client-Server Interactions".** 

Use the following terms to describe your diagram,

*Apache, PHP-Engine, PHP-Library, MySQL-PHP-Connector, Chrome, Client-Machine, Server-Machine, Database, Course-Table, MySQL*

Page **3** of **19**

*Static HTTP-Request, course.html* 

*Dynamic HTTP-Request without DB-Connectivity, validation.php* 

*Dynamic HTTP-Request with DB-Connectivity, courseregister.php* 

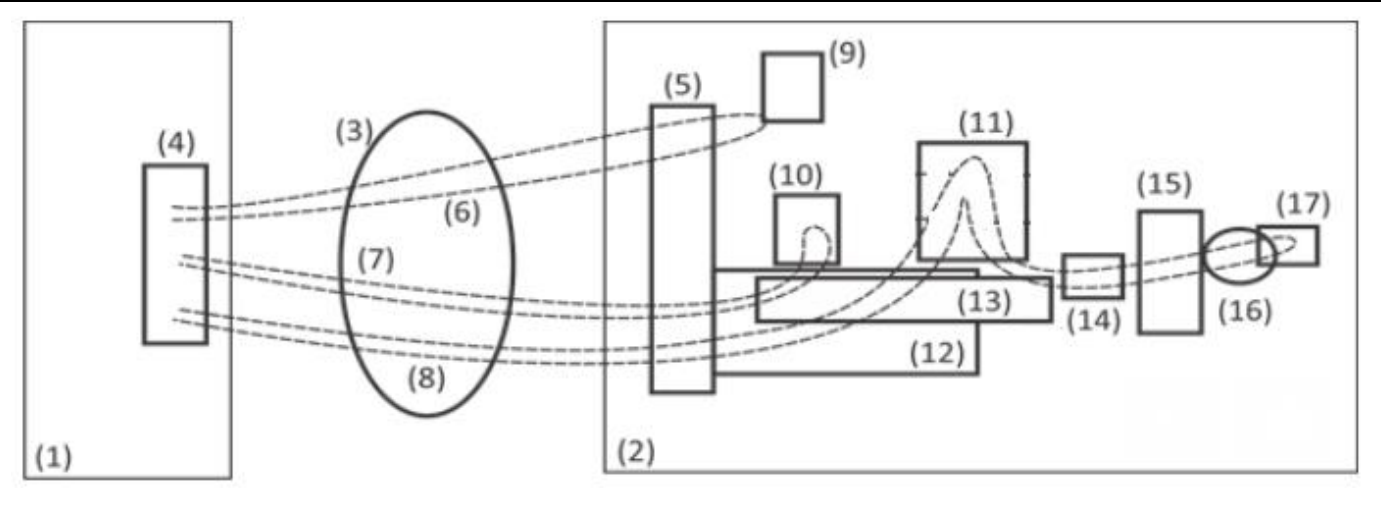

- 1. Client-Machine
- 2. Server-Machine
- 3. Internet
- 4. Chrome
- 5. Apache
- 6. Static HTTP-Request
- 7. Dynamic HTTP-Request without DB-Connectivity
- 8. Dynamic HTTP-Request with DB-Connectivity
- 9. course.html
- 10. validation.php
- 11. courseregister.php
- 12. PHP-Engine
- 13. PHP-Library
- 14. MySQL-PHP-Connector
- 15. MySQL
- 16. Database
- 17. Course-Table

(6) Give 2 items that could be configured using "httpd.conf" (2marks)

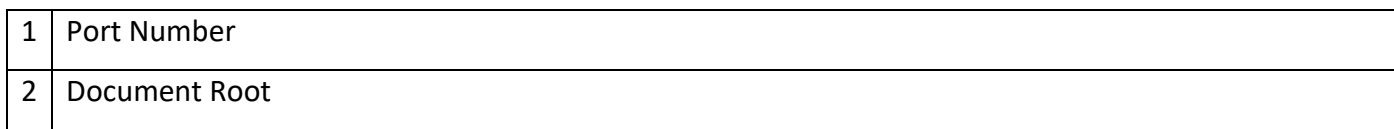

#### Page **4** of **19**

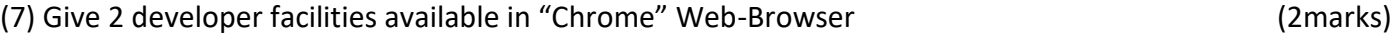

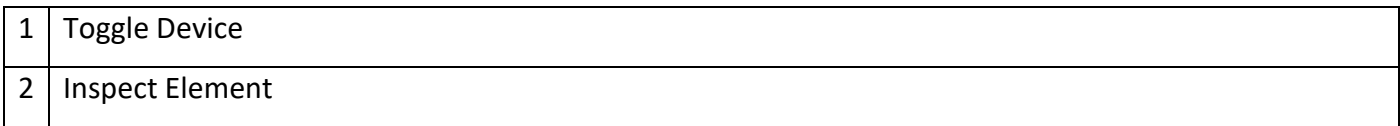

### **Part-B (10marks, 10min)**

Questions are based on the given Case-Study,

### "Booking Management System for Salon Scissors-Art"

"Scissors-Art" Pvt Ltd. is a modern Salon newly established in Colombo. The Salon provides various services for its customers such as hair-cuttings, shaving and facial. Various types of shavings are available for customers such as "full-shaving" and "shaving-cut". Haircut may be normal, design or full. One can book various facial treatments from the Salon. Customers could register themselves online by filling a form. Ones registered they could log into the system and book a service. Ones booking has done, the manager will call back to the customer and make necessary adjustments to the booking and assign an available room and a hairdresser. Hairdressers are able to get their own assignment details from the systems. The owner of the company need to get various reports from the data collected during the business transactions. Details of employees such as Mangers and Hairdresser are managed by the owner himself. Payment to the counter is also accomplished via the proposed web-based-system by the cashiers. Visitors are able to get details about services, contact details and other details by browsing the website.

**Student must base on the above case study, but they must enrich the above case study by adding relevant facts when they analyze and design the above proposal.** 

(1) Draw a possible ER-Diagram to implement the Database of the above system. (5marks)

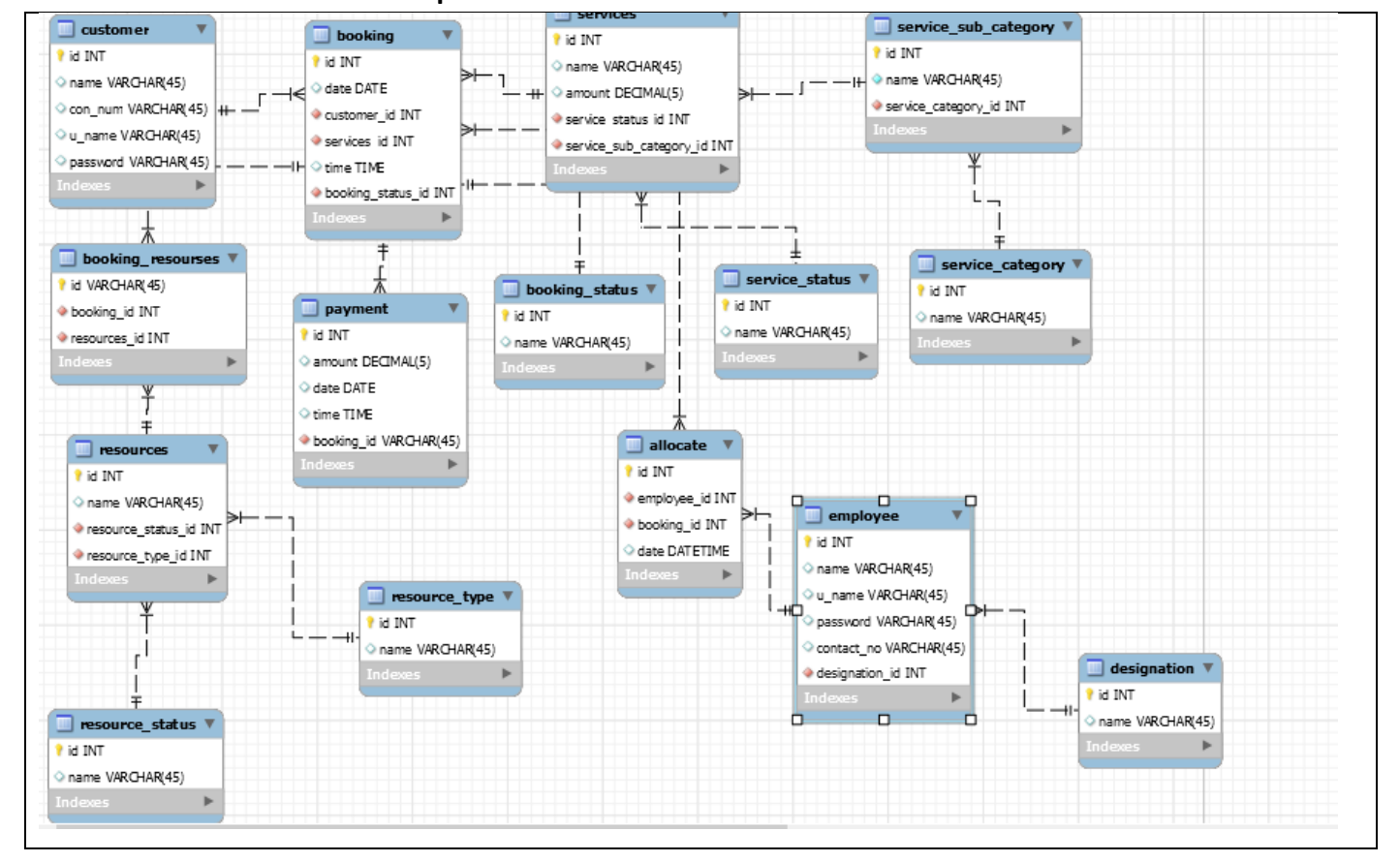

### **Note: Attributes are Not Required**

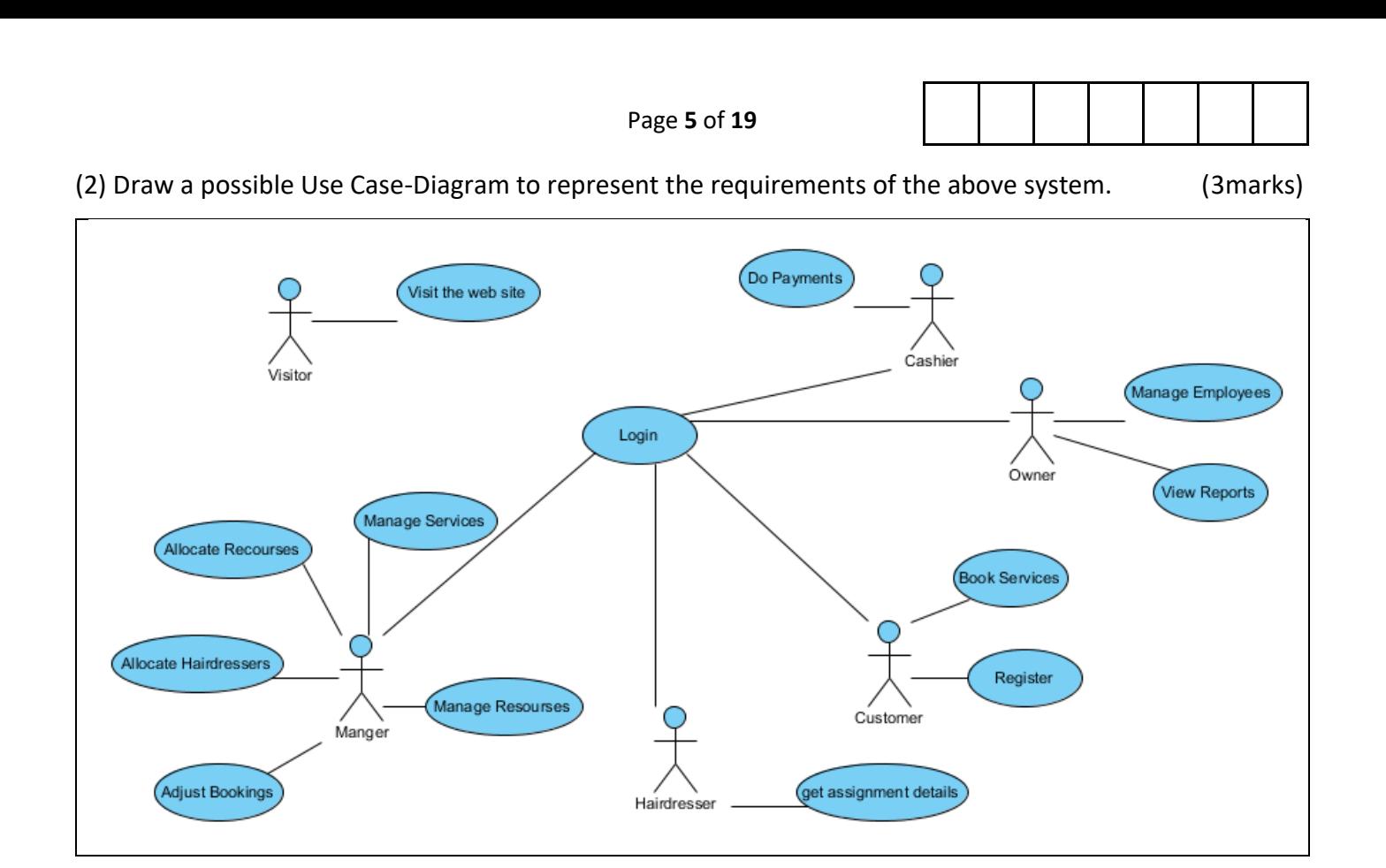

(3) Select the most suitable Wireframe Technique for the Home-Page of the above web-site. (1marks)

### **Low-Fidelity | High-Fidelity**

# High-Fidelity

(4) Select the most suitable Hosting Technique for the above web-site. (1marks)

**In-House | Shared-Hosting-Account | Reseller-Hosting-Account** 

Shared-Hosting-Account

### **Part-C (20marks, 10min)**

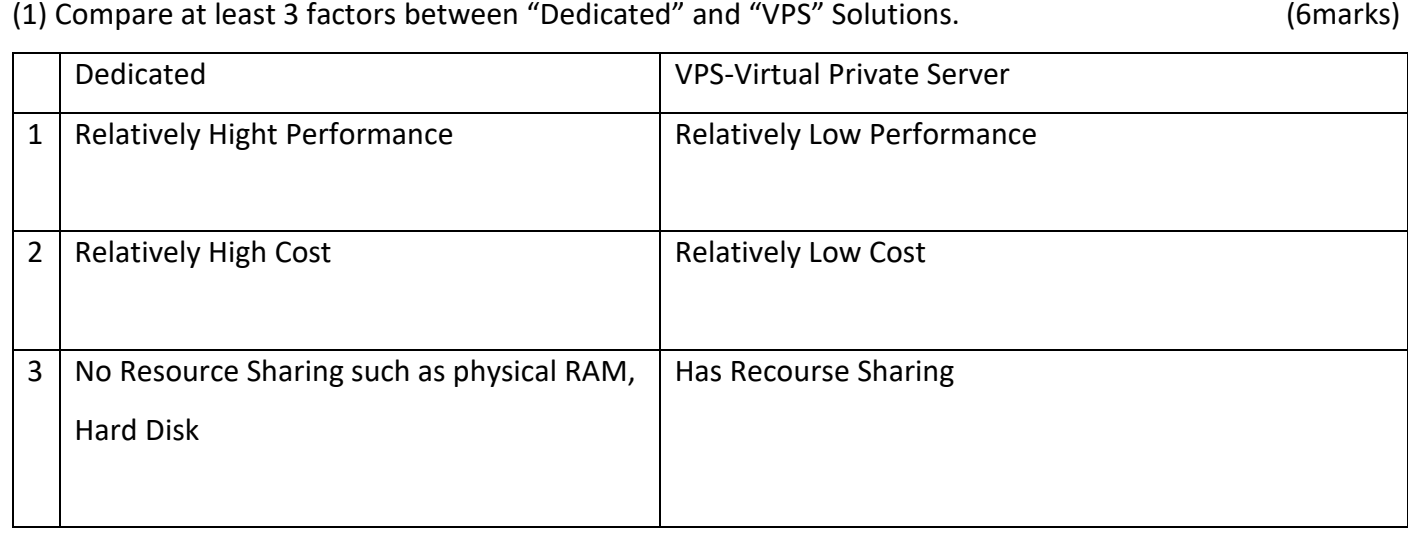

### Page **6** of **19**

### (2) Name 3 ccTLD with the relevant country other than Sri Lanka. (2marks)

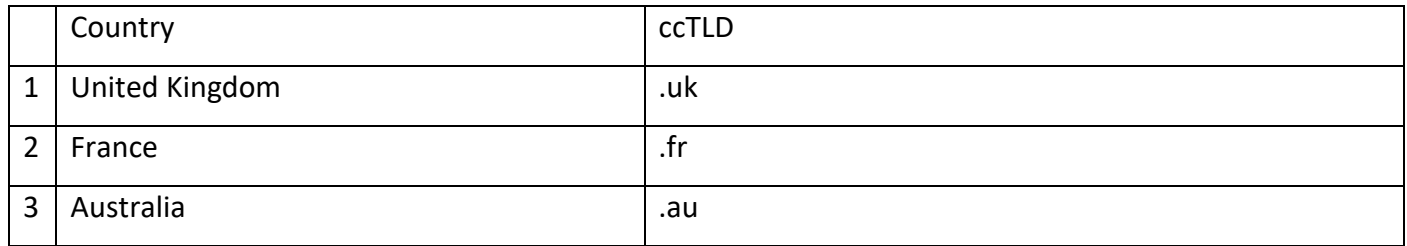

(3) Briefly Describe the Steps to be followed to register ".lk" Domain. (Use real life details). (4marks)

- 1. Visit "www.nic.lk"
- 2. Check whether the domain-name is available or not
- 3. If available it will display names and prices
- 4. Choose the preferred Domain Name and click 'Add'.
- 5. Type the Reason for selecting the selected domain
- 6. Register with LK-Domain Registry creating an Account with your Email.
- 7. Hereafter this Email is the official way to contact the Domain-Register.
- 8. Wait 24 hours for Approval process
- 9. If approved, Proceed with Payment
- 10. Provide Host server's IP or nameserver details by login into the account
- 11. It will take 24 hours to update whole domain name system including root name servers

### (4) Give 3 Facility-Categories other than "Files" available in the "cPanel" Main-Window. (3marks)

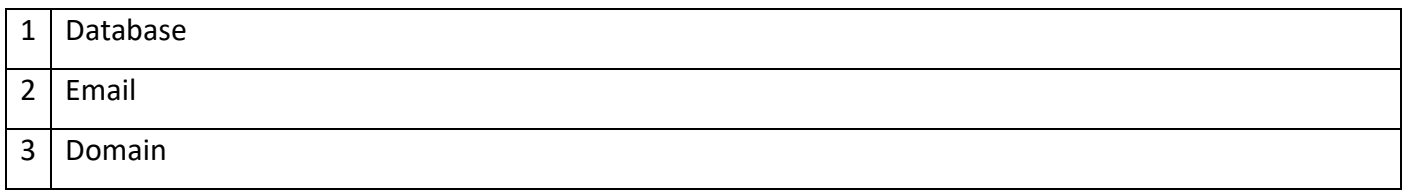

(5) Give 3 Operations that could be accomplished using "File-Manger" facility of the "cPanel". (3marks)

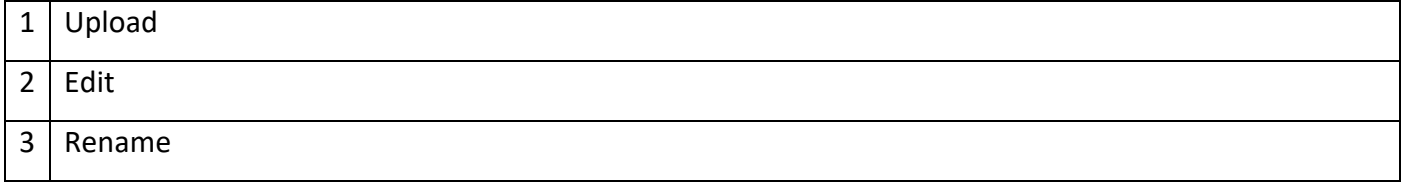

### (6) Give 2 "Google" web-tools that could be helpful for professional SEO. (2marks)

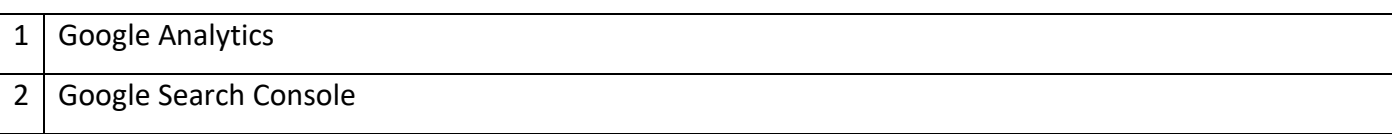

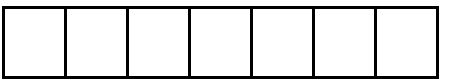

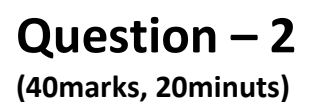

(1) Consider the following web-page that use **a HTML List** to display details of Sri Lanka. (10marks)

*Note : The page will use "flag.jpg", "lan.html" and "rel.html" files They are saved in the same directory.*

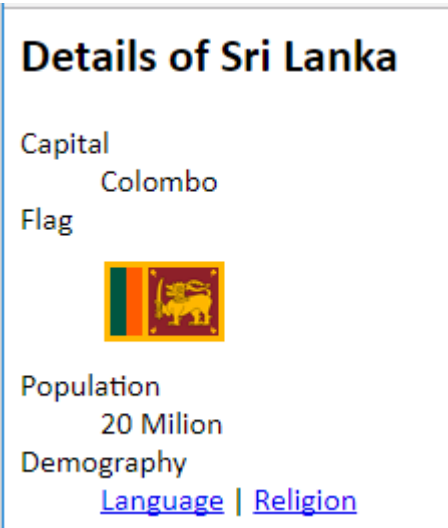

```
<h3>Details of Sri Lanka</h3>
<dl>
    <dt>Capital</dt>
    <dd>Colombo</dd>
    <dt>Flag</dt>
    \langle dd \rangle\langle \text{img} \text{ src} = "flag.jpg" />
    </dd>
    <dt>Population</dt>
    <dd>20 Milion</dd>
    <dt>Demography</dt>
    <dd>
         <a href="lan.html">Language</a>
         <a href="rel.html">Religion</a>
     </dd>
\langle/dl>
```
Consider the following codes written in HTML to answer question (2) and (3).

```
<html> <head> <title> BIT </title> <style> * { font-family:calibri; } </style>
</head> <body>
<nav><ul> <li><a href="#">Home</a></li> <li><a href="#">News</a></li></ul></nav>
<div><div><h2>Login form</h2>
<p>Use Your Registration Number as the Username. </p> 
<form> <div>
<label for="email">Username :</label>
<input type="email" class="form-control" id="email" placeholder="Enter email">
</div> 
<div><label for="pwd">Password:</label>
<input type="password" id="pwd" placeholder="Enter password"></div> 
<div><label><input type="checkbox"> Remember me</label></div>
<button type="submit">Submit</button>
</form></div>
<div>
<h2>News Block</h2>
<p> Registration close on 15.01.2018. </p> </div>
</div></body></html>
```
(2) Draw the Tag-Hierarchy of the above Web-Page. (10marks)

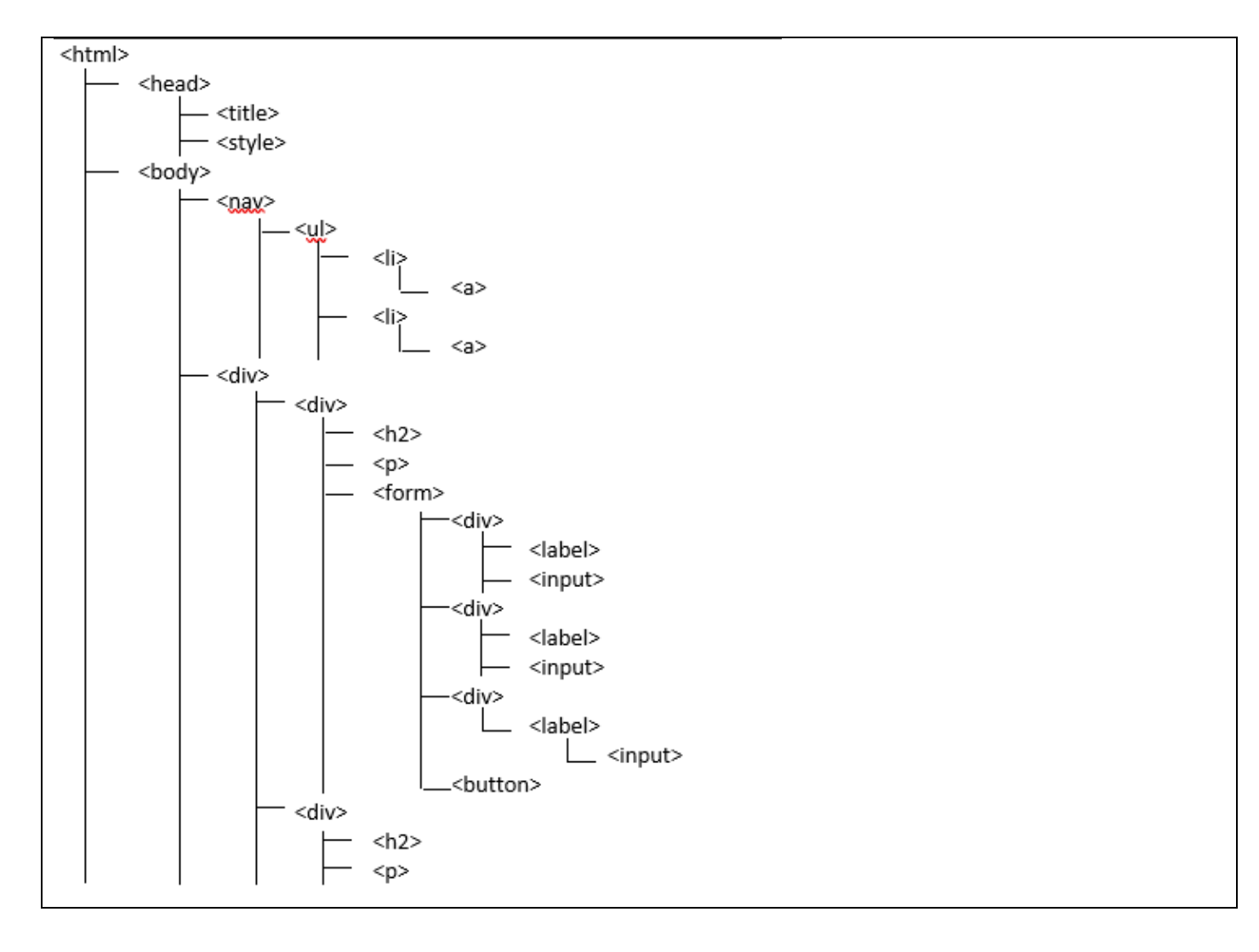

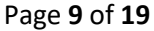

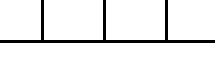

### (3) Draw the Box-Architecture of the displayed content of the above Web-Page. (10marks)

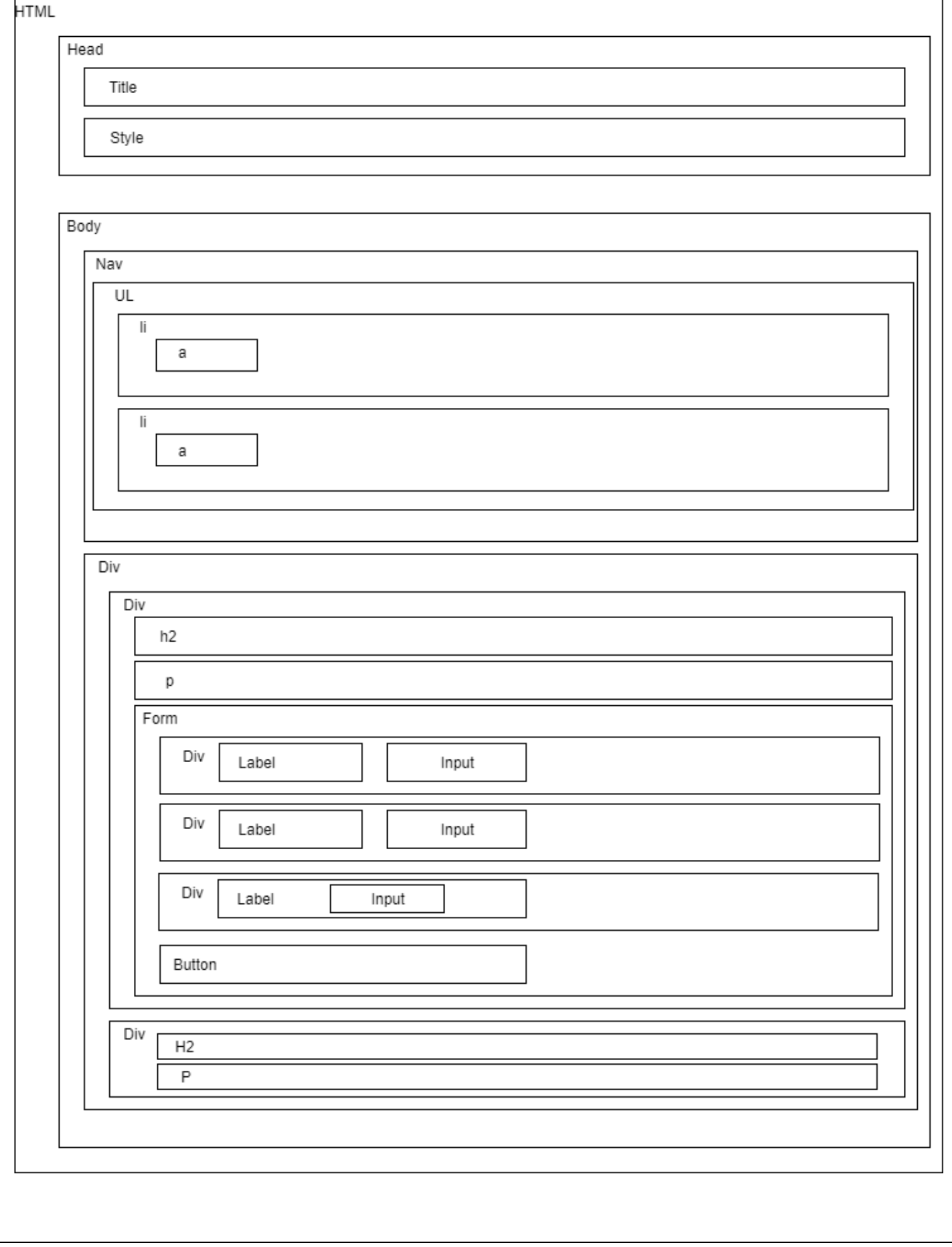

(4) Draw the appearance of the following entity references. (3marks)

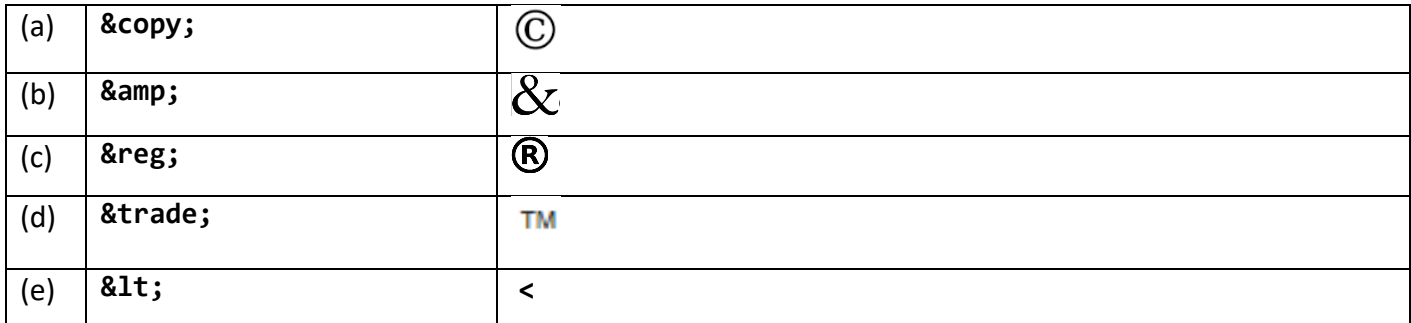

(5) Write needed HTML to implement following form elements. (7marks)

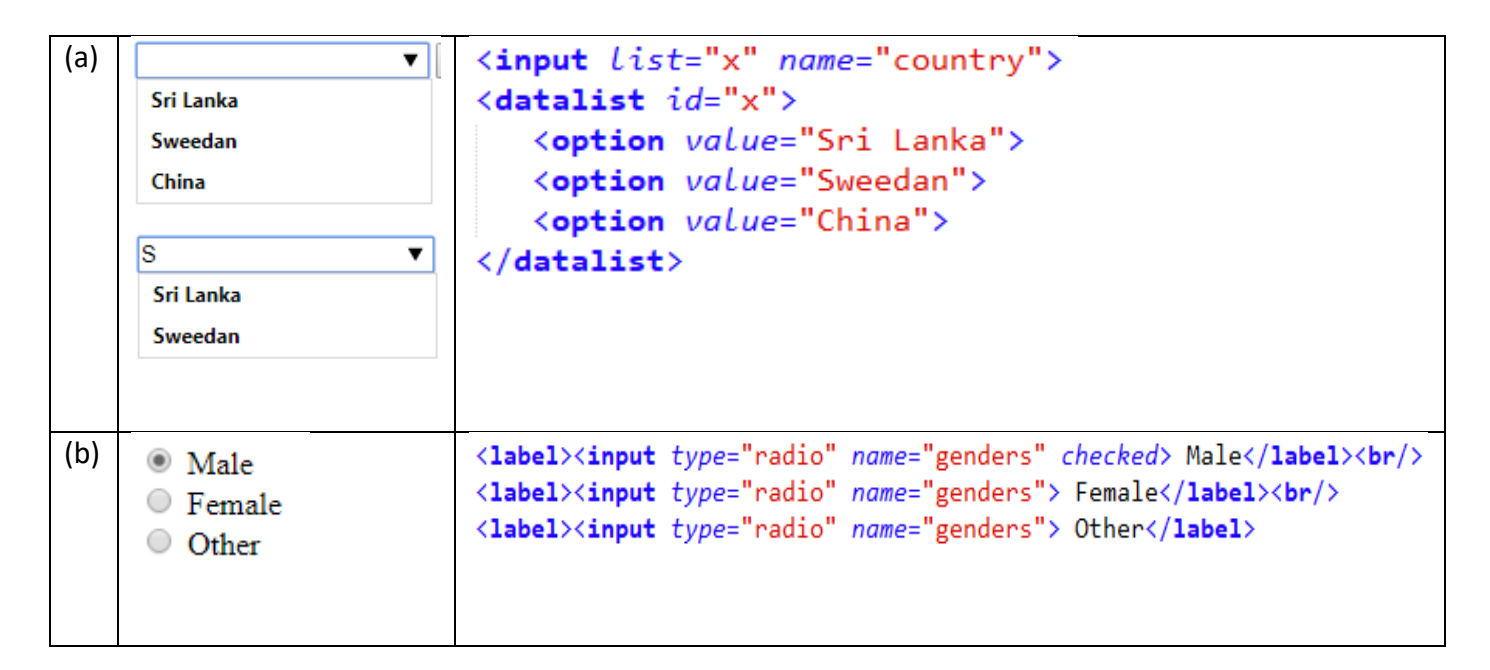

## **Question – 3**

**(50marks, 30minuts)** 

Consider the following "Internal-Integration" of CSS-Styles to answer question-1 and question-2.

```
-----------------------------------------------------------------------------------------------------------------------------------------------------------
<html><head> 
<style type="text/css"> 
.btn { color: white;
                 font-size: 12px; }
</style> 
</head>
<body> 
<button class="btn"> Clear </button>
</body></html>
-----------------------------------------------------------------------------------------------------------------------------------------------------------
```
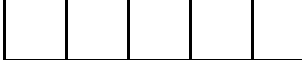

### (1) Convert the above "Internal-Integration" of CSS-Styles into "Inline-Style" (3marks)

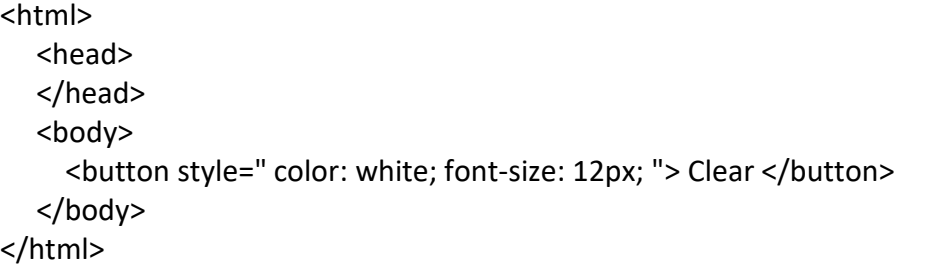

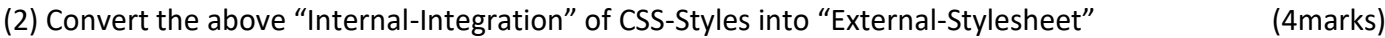

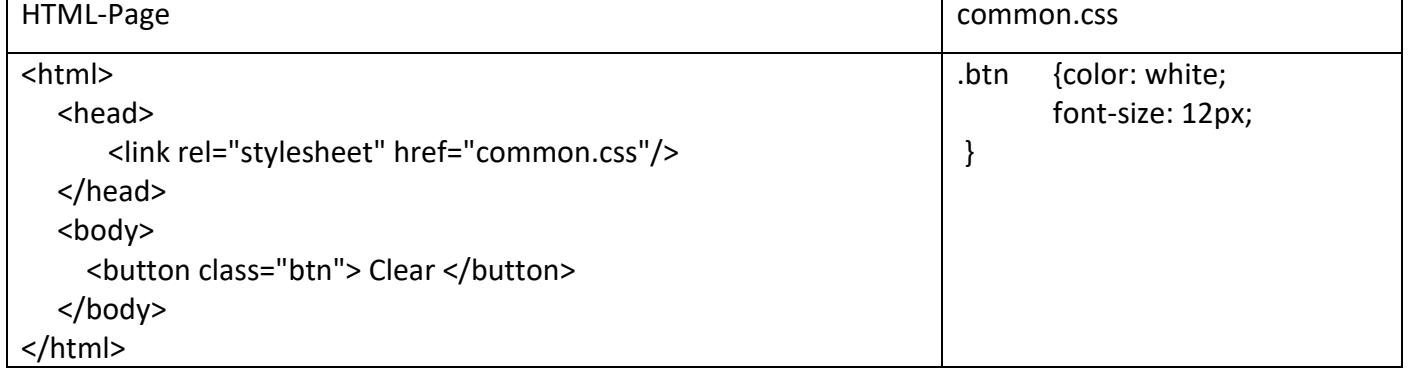

Page **11** of **19**

(3) Give 5 method of specifying Red color in CSS. (5marks)

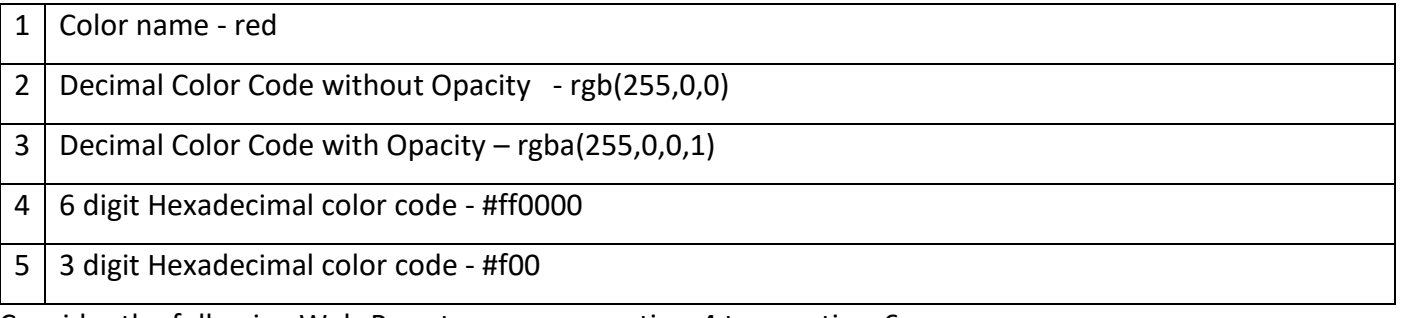

Consider the following Web-Page to answer question-4 to question-6

<html> <head> <style> .c1 p , h2 { text-align: center; color: green; } **.**c2 p { text-align: center; color: blue; } </style> </head> <body> <div class="c1"> <h2> Heding-1 </h2> <p> Para-1 </p> </div> <div class="c2"> <p> Para-2 </p> </div> <p> Par-3 </p> <h2> Heding-2 </h2> </body>

</html>

#### Page **12** of **19**

(4) Identify the Selectors used in the above example. (4marks)

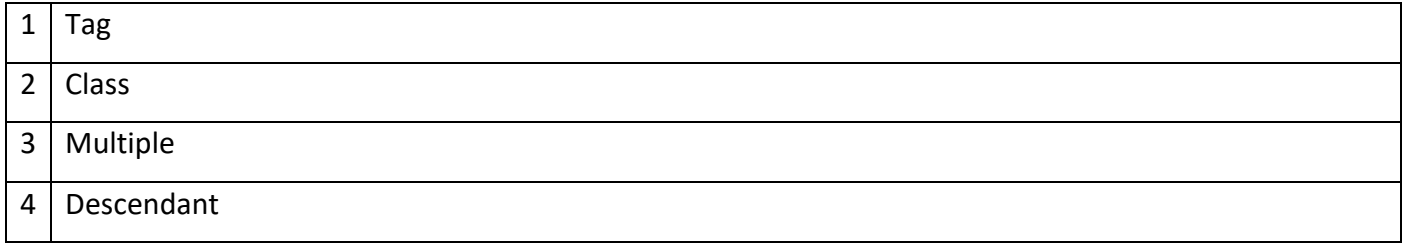

### (5) Describe the appearance of the above page using the following table (6marks)

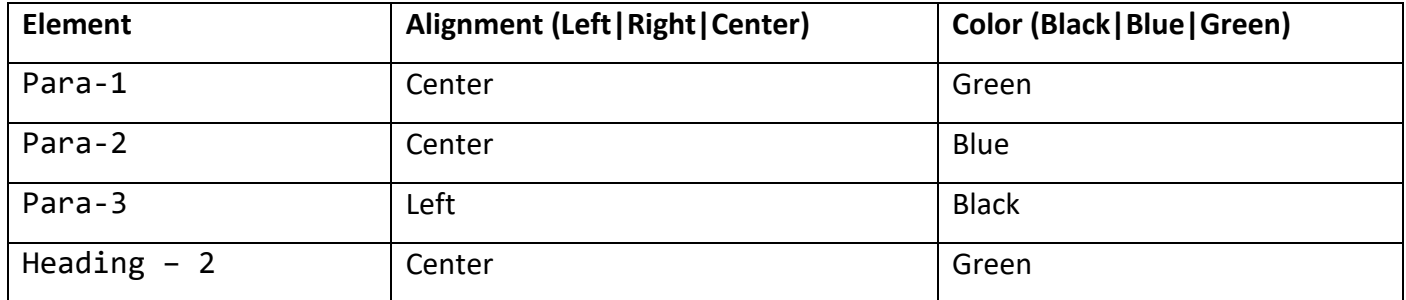

### (6) Refactor the above styles to maximize code reuse. (Use 3 Styles). (4marks)

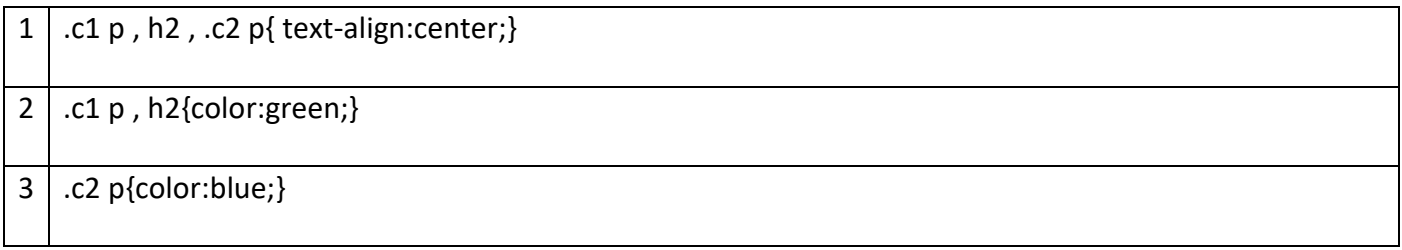

### (7) Identify the Selectors described below. (6marks)

(first row is an example to understand how to answer the question)

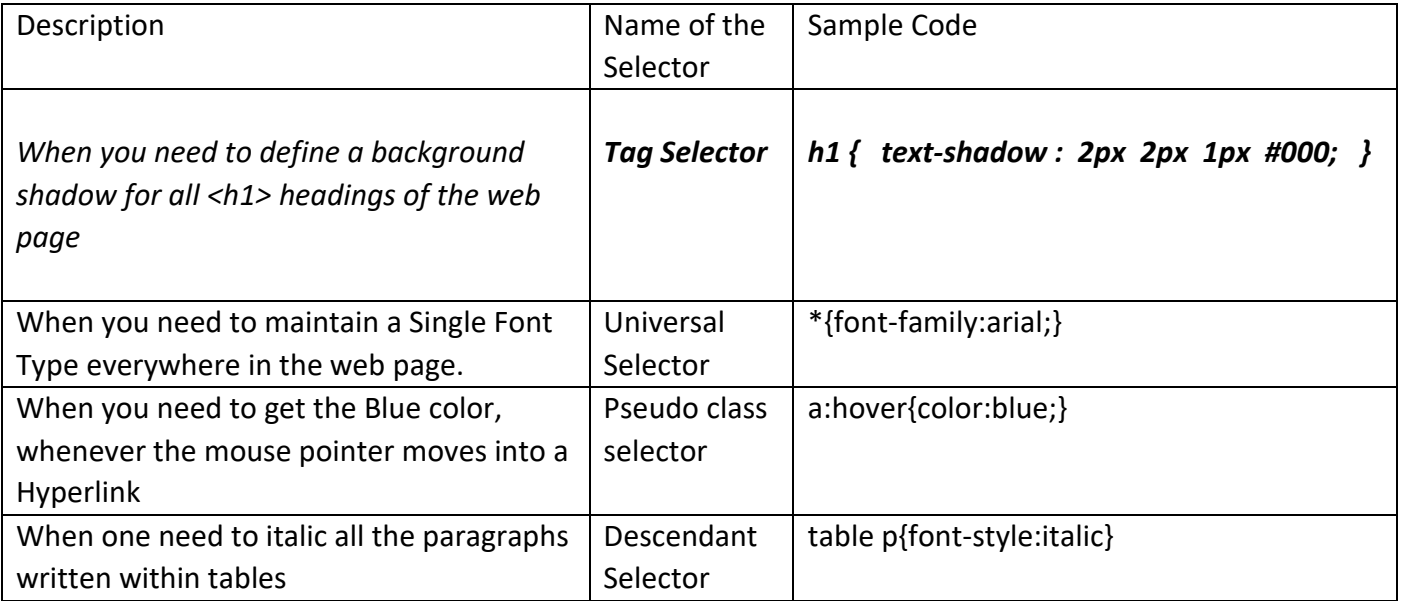

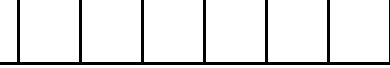

Page **13** of **19**

### (8) Give 2 examples for "Pseudo-Elements" used in CSS (2marks)

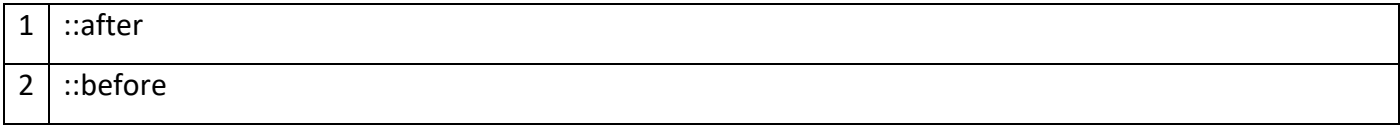

### (9) Give 2 examples for "Pseudo-Classes" used in CSS (2marks)

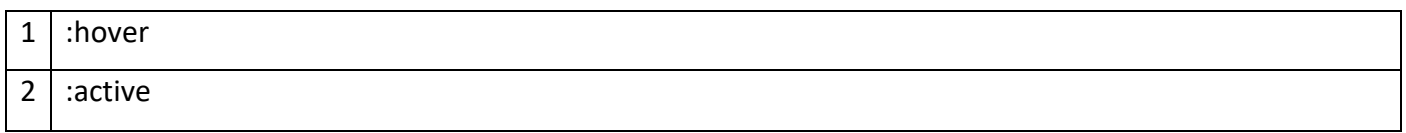

### (10) Draw a diagram to represent the 4 areas of the CSS-Box Model. (4marks)

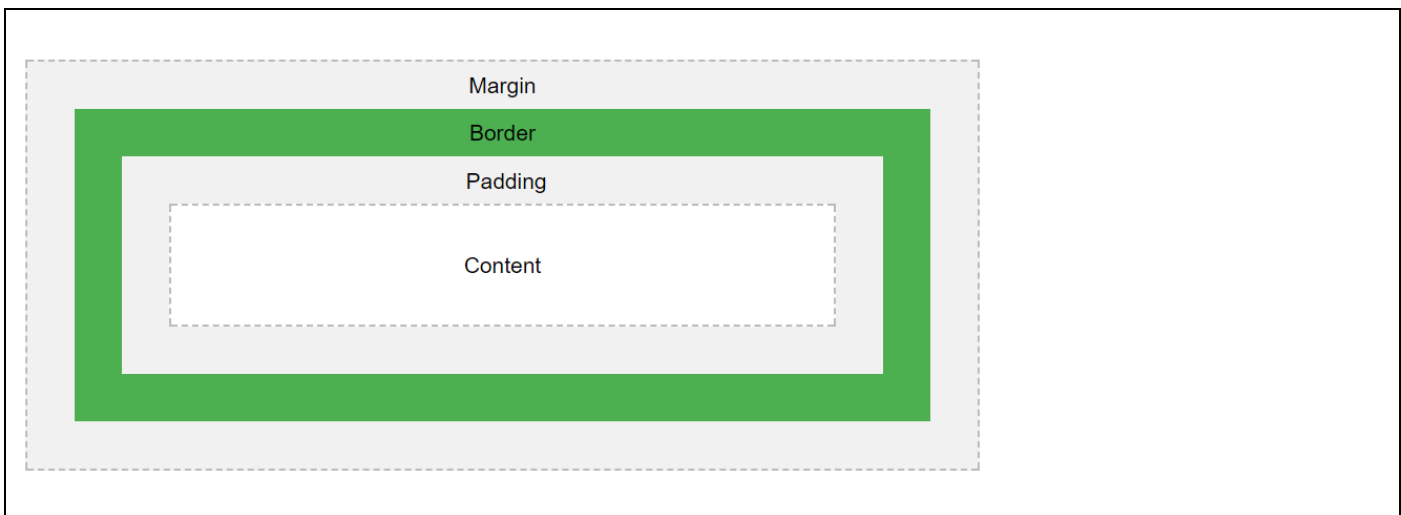

(11) Adobe Dream Viewer could display both "Code-View" and "Design-View" of a web page as follows.

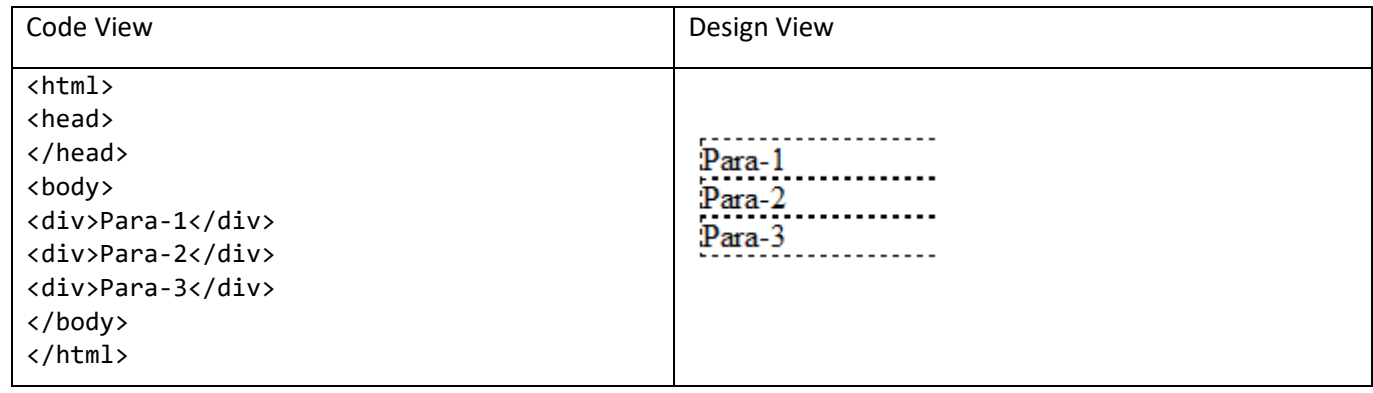

Once the developer adds some changes to the "Code-View", the "Design-View" get changed as follows. (Arrows Indicate the change he made, Only Para-2 has been affected by the change)

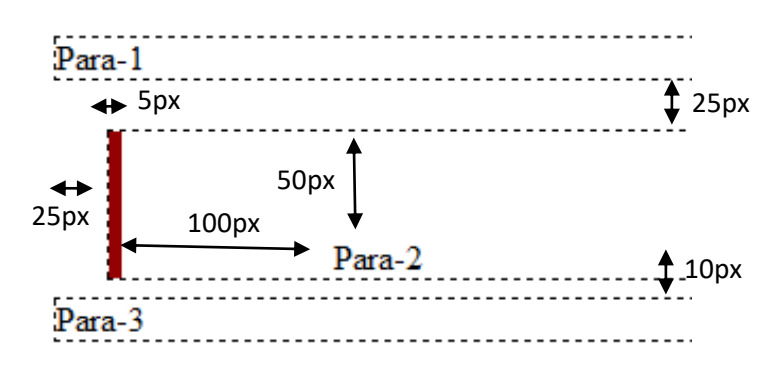

You are requested to write the Complete Implementation of the above page as seen in (10marks) "Code View" after the change.

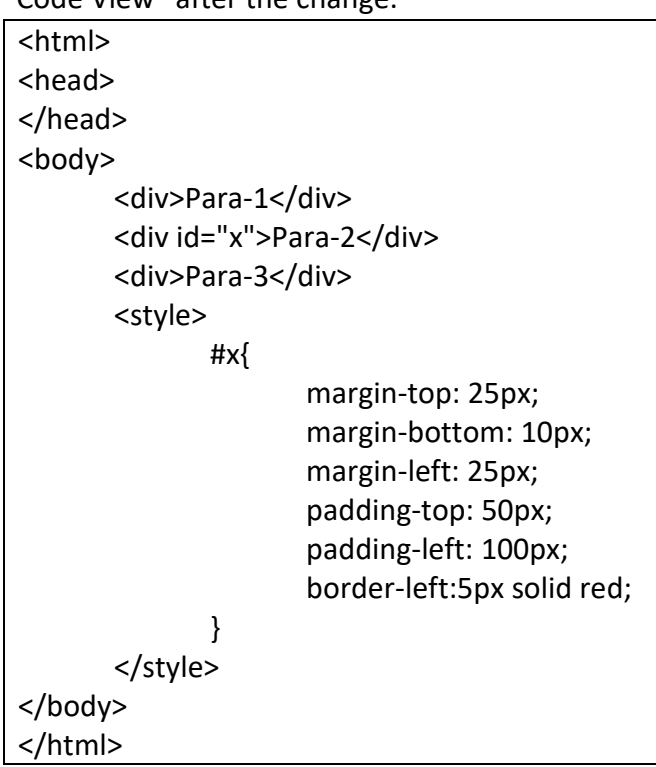

### **Question – 4**

**(50marks, 30minuts)** 

### **Part-A (10marks)**

(1) Give 2 other examples for Front-End Frameworks like Bootstrap. (2marks)

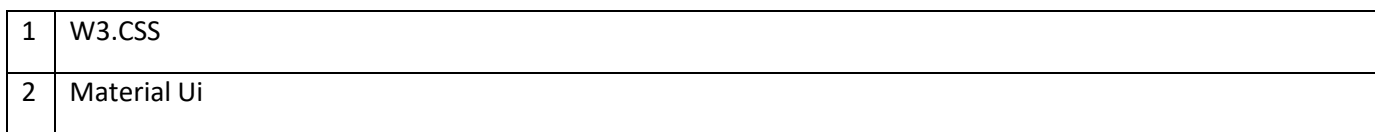

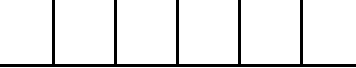

### (2) Give 3 advantages of using Bootstrap to implement the Front-End of a web-system. (3marks)

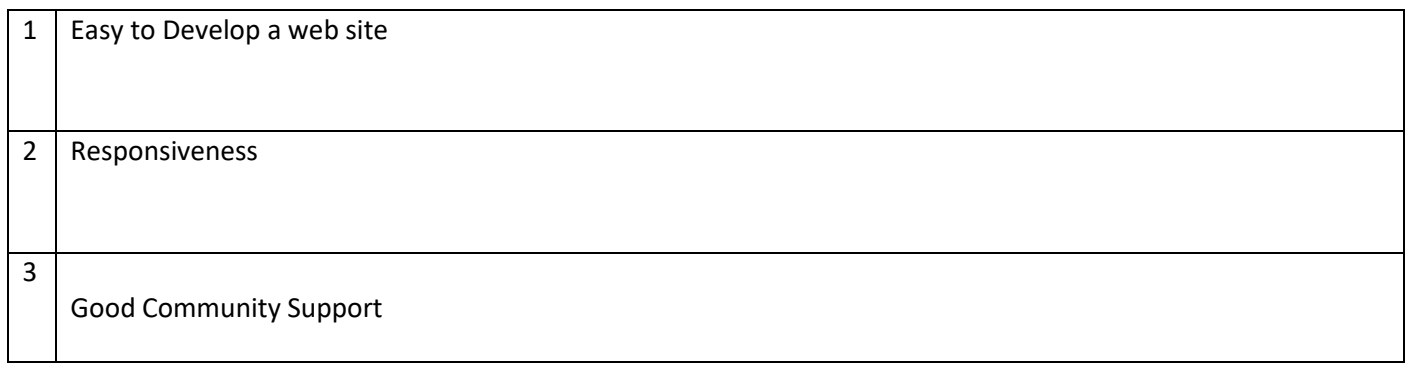

### (3) Give 5 examples for "CSS-Only" and "JS-Mediated" Bootstrap Component. (5marks)

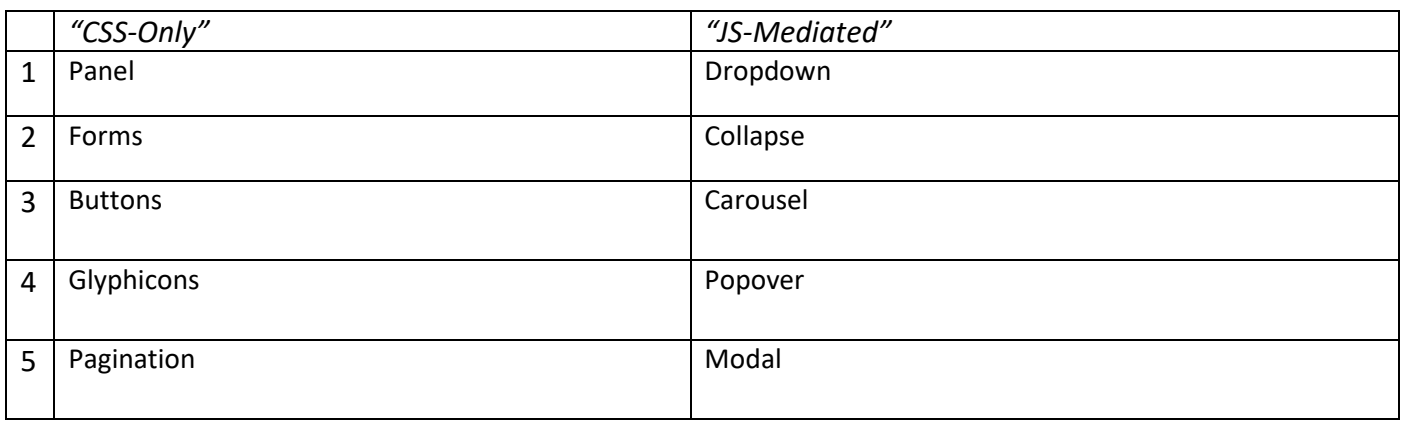

### **Part-B (20marks)**

Consider the following Layout that may change by the device displayed. Browser Margin is indicated by the Border

### **Desktop View Smartphone View 3**

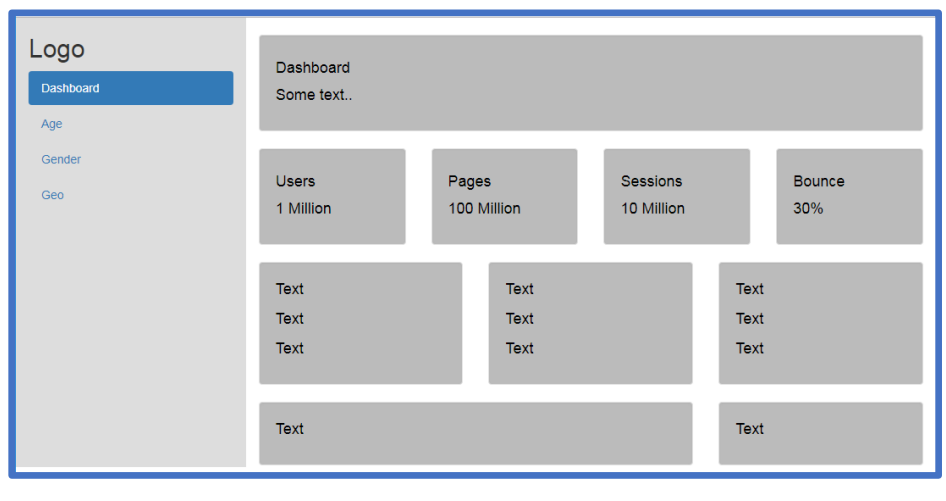

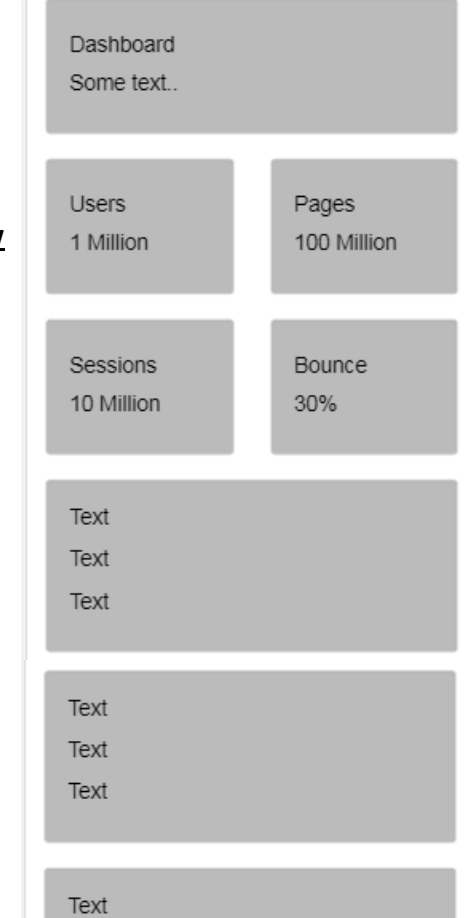

Text Text Implement the above Grid-System using Bootstrap Grid Classes

```
<div class="container-fluid">
  <div class="row">
    <div class="col-md-4 hidden-xs"></div>
    \langle \text{div class} = "col-md-8" \rangle\langlediv class="row"<div class="col-md-12"></div>
       \langle/div>
       \langle \text{div class}= "row" \rangle<div class="col-md-3 col-xs-6"></div>
         <div class="col-md-3 col-xs-6"></div>
         <div class="col-md-3 col-xs-6"></div>
         <div class="col-md-3 col-xs-6"></div>
       \langle/div\rangle<div class="row">
         <div class="col-md-4"></div>
         <div class="col-md-4"></div>
         <div class="col-md-4"></div>
       \langle/div>
       <div class="row">
         <div class="col-md-8"></div>
         <div class="col-md-4"></div>
       \langle/div>
    \langle/div>
  \langle/div>
\langle/div>
```
### **Part-C (20marks)**

(1) What are the Bootstrap Classes that could be used to beautify HTML-Tables? (5marks)

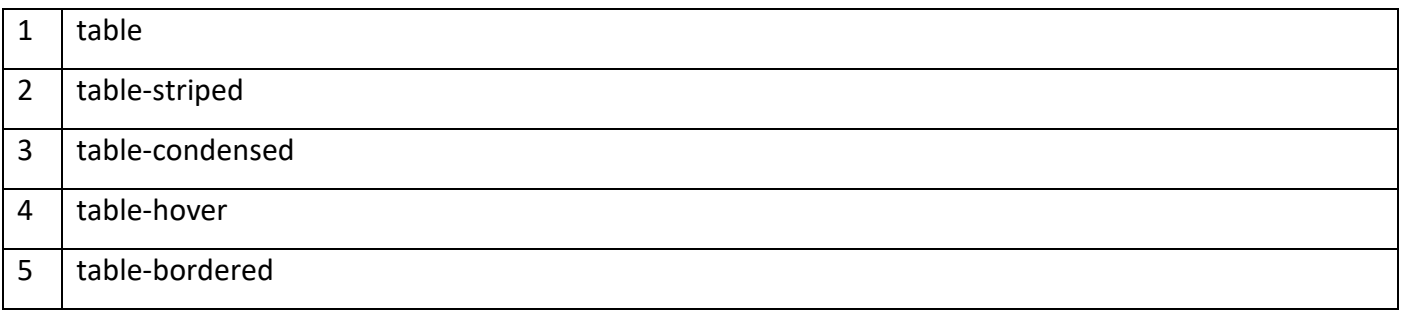

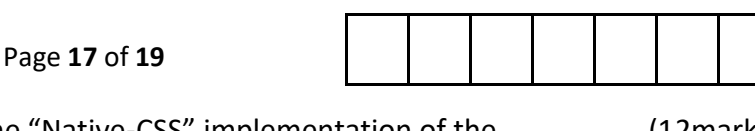

(2) Consider the following codes related with the "Native-CSS" implementation of the (12marks) above Bootstrap Classes.

```
<html> <head> 
<title> CSS Applications - Tables - Own CSS </title>
<style type="text/css" >
--(1)-- { font-family : Helvetica; 
               border-collapse: collapse; }
--(2)-- caption,th,td { text-align: left; 
                               padding: 5px; }
--(3)-- --(4)--{ font-size:22px;
                       opacity:0.6; } 
--(5)-- --(6)-- tr th { border-bottom: 3px solid #aaa; 
                               width: 150px; } 
--(7)-- --(8)-- tr td { border-bottom: 2px solid #ccc; }
--(9)-- --(10)-- tr:nth-child(even){ background: #fff; } 
--(11)-- --(12)-- tr:nth-child(odd){ background: #eee; }
</style> 
</head>
<body> 
<table width="500" border="1" >
<caption> Student Details </caption>
<thead><tr>><th>Name</th><th>City</th><th>Telephone</th></tr></thead>
<tbody>
        <tr><td>Nimal</td><td>Rajagiriya</td><td>0776233233</td></tr>
       <tr><td>Sunil</td><td>Gampaha</td><td>0332232811</td></tr>
       <tr><td>Kamal</td><td>Boralla</td><td>0112684906</td></tr>
</tbody>
<tfoot> <tr><td colspan="3"> Updated values at 2016.10.08 </td> </tr> <tfoot> 
</table>
\braket{b r}/\csc{b r}/\csc<table class="table" width="500" >
<caption> Student Details </caption> 
<thead><tr><th>Name</th><th>City</th><th>Telephone</th></tr></thead>
<tbody>
        <tr><td>Nimal</td><td>Rajagiriya</td><td>0776233233</td></tr>
       <tr><td>Sunil</td><td>Gampaha</td><td>0332232811</td></tr>
       <tr><td>Kamal</td><td>Boralla</td><td>0112684906</td></tr>
</tbody>
<tfoot> <tr><td colspan="3"> Updated values at 2016.10.08 </td> </tr> <tfoot> 
</table>
<br/>ht>><br/>the>><br/>th>><br/><br/><br/><br/><br/><br/>><br/>
```
<table **class="table table-striped"** width="500" >

#### Page **18** of **19**

```
<caption> Student Details </caption>
<thead><tr>><th>Name</th><th>City</th><th>Telephone</th></tr></thead>
<tbody>
       <tr><td>Nimal</td><td>Rajagiriya</td><td>0776233233</td></tr>
      <tr><td>Sunil</td><td>Gampaha</td><td>0332232811</td></tr>
      <tr><td>Kamal</td><td>Boralla</td><td>0112684906</td></tr>
</tbody>
<tfoot> <tr><td colspan="3"> Updated values at 2016.10.08 </td> </tr> <tfoot> 
</table>
```
#### </body> </html>

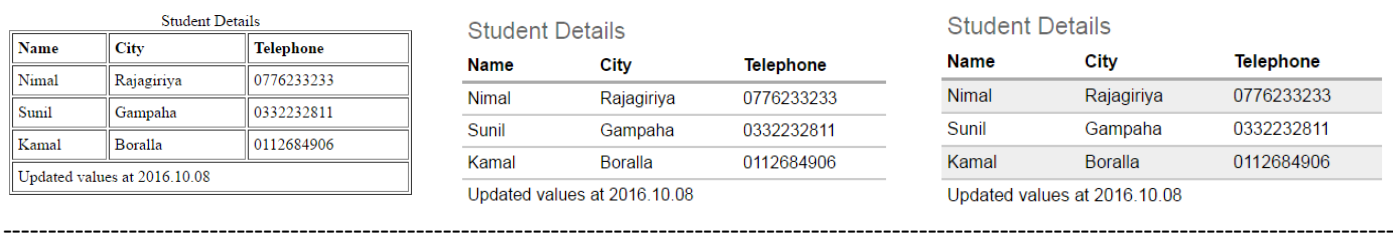

-----------------------------------------------------------------------------------------------------------------------------------------------------------

### Identify the most suitable terms for blanks

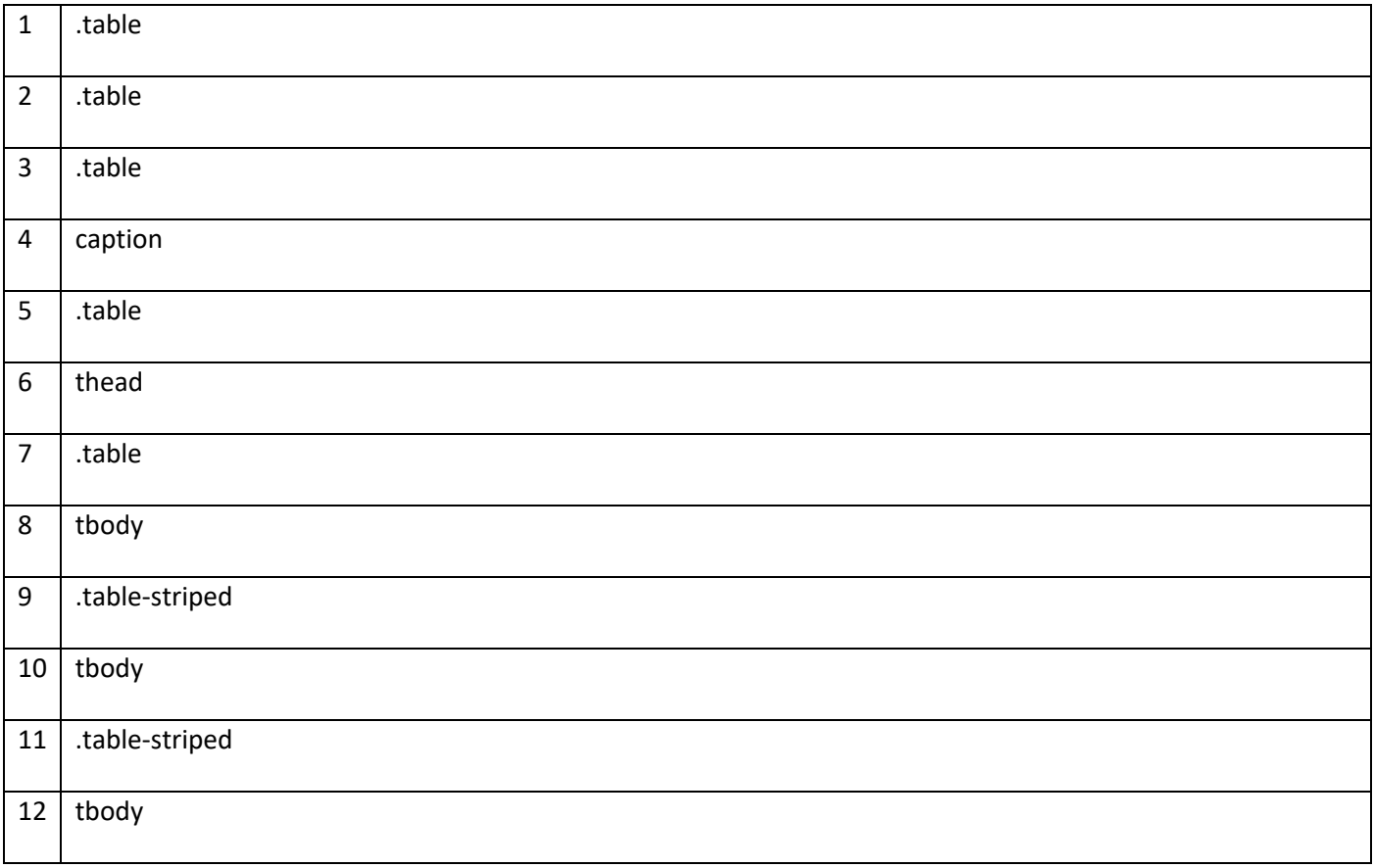

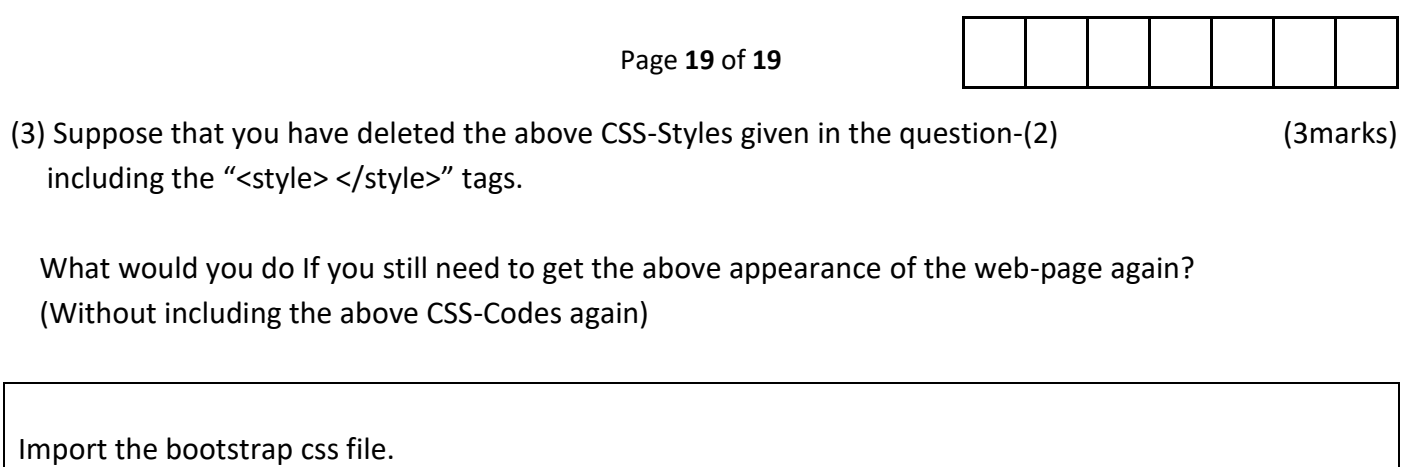

\*\*\*\*\*\*\*